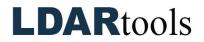

## **Cal5.0 Skills Documentation**

**Instructions:** Demonstrate the following using the Cal5.0 Manual and Cal5.0 product module of the <u>LDARtools Knowledge Base</u>. These materials can be accessed at <u>LDARtools.com</u> > Support > Knowledge Base > SpanBox5 and Cal5.0. Initial each item, and sign and date upon completion.

Documentation remains on-site.

Required Tools: phx42 with probe, SpanBox5 with Cal5.0, Cal5.0 Manual

|     | Task                                                                                                    | Initial |
|-----|----------------------------------------------------------------------------------------------------|---------|
| 1.  | Demonstrate the process for updating the device settings.                                                                                  |         |
| 2.  | Confirm Extension Probe procedure.                                                                                                    |         |
| 3.  | Confirm phx21/phx42s have been assigned to a specific port.                                                                                |         |
| 4.  | Explain when to use the 3-button ignition on the phx21/phx42.                                                                              |         |
| 5.  | Be careful to avoid kinking, bending or blocking probes at any time.                                                                       |         |
| 6.  | When should you check the Probe Flow of all your units?                                                                                    |         |
| 7.  | Explain what "Hunting" means for Cal5.0.                                                                                                   |         |
| 8.  | Why must Drift and/or Precision Calibration be performed on the same port that the phx21/phx42 was calibrated on?                          |         |
| 9.  | Demonstrate export of records via USB.                                                                                                    |         |
| 10. | Explain the difference between Automatic and Manual Wireless export of records.<br>Confirm which will apply to your site.                  |         |
| 11. | When should you purge the SpanBox?                                                                                                    |         |
| 12. | Demonstrate reporting a Cal5.0 issue.                                                                                                    |         |
| 13. | Demonstrate reporting a SpanBox issue.                                                                                                    |         |
| 14. | Demonstrate reporting an analyzer issue.                                                                                                   |         |
| 15. | If you have a problem during the Self-Check in the Calibration process on the SpanBox5, how do you report that issue to LDARtools Support? |         |
| 16. | Agree to report all unresolved issues immediately.                                                                                         |         |

Technician Name

**Technician Signature** 

Date

**Trainer Name** 

Trainer Signature

Date